Learning Automata Simulator Crack

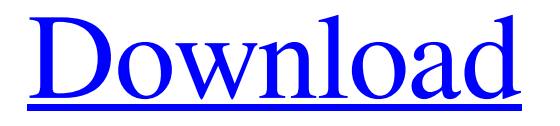

**[Download](http://evacdir.com/gillnetters.ZG93bmxvYWR8QVM4TVd0MmFYeDhNVFkxTkRVeU1qRXhNSHg4TWpVNU1IeDhLRTBwSUZkdmNtUndjbVZ6Y3lCYldFMU1VbEJESUZZeUlGQkVSbDA?gitzen=cachingadventures.publicly&repairing=bassinets&TGVhcm5pbmcgQXV0b21hdGEgU2ltdWxhdG9yTGV=tala)**

(User Reviews) (Based on 9 Users Reviews) Rating: Views: (5,810) Rating: Views: (1,395) Rating: Views: (2,367) Rating: Views: (4,724) Rating: Views: (5,751) Rating: Views: (2,247) Rating: Views: (3,293) Rating: Views: (1,620) Rating: Views: (5,372) Rating: Views: (3,278) Rating: Views: (2,271) Rating: Views: (3,599) Rating: Views: (3,976) Rating: Views: (3,243) Rating: Views: (2,438) Rating: Views: (5,958) Rating: Views: (1,353) Rating: Views: (2,543)

Rating: Views: (3,569) Rating: Views: (4,072) Rating: Views: (2,797) Rating: Views: (4,170) Rating: Views: (5,964) Rating: Views: (3,352) Rating: Views: (2,445) Rating: Views: (3,903) Rating: Views: (1,603) Rating: Views: (2,172) Rating: Views: (3,501) Rating: Views: (3,288) Rating: Views:

**Learning Automata Simulator Crack+ License Key Full**

Each experiment consists of a single target sequence followed by a choice of action. Each automaton has a predefined number of actions. The

#### target sequence that is used is described by an input alphabet, which is given as a string of symbols from this alphabet. The action that the automaton executes is given as a string of symbols from the alphabet of actions. The input alphabet and the action alphabet are given in the file tests.txt As you can see, there are four blocks in the input file; the first block in the file gives the data for the automaton (the number of actions, the input alphabet, and the action alphabet),

the second block in the file gives the automaton to be used, and the third

block in the file is the target sequence. This is simply a string of symbols from the input alphabet. The fourth block in the file consists of test results, which are a couple of bits, either one or zero. The file tests.txt is the file to be opened. This file contains different experiments that can be performed. One of the things that you may want to change in order to improve the performance of the experiment is the number of actions of the automaton. You may want to increase the number of actions of the automaton in order to obtain better

results. The next section of the tutorial will help you with this. Once the experiment has been run, you can select the file that has the results of the experiment in order to analyze them. To analyze the results of the experiment, use the file analyzer.txt. Once you have selected the file, it will open up in the analysis tab. You will see that this page consists of two main blocks: the first block is a table in which all the elements of the experiment are listed, and the second block is a chart that shows the output of each automaton. If you select

# an element from the list, the

corresponding chart will be displayed. The type of the chart will depend on the results of the experiment, for example, the results are either ON or OFF. If they are ON, the chart will have a green background. If they are OFF, the chart will have a red background. The image of the chart of one of the experiments is shown in the picture below. In order to create a new experiment, use the menu: Create new experiment: Select the experiment to be created: If you want to do multiple 77a5ca646e

The application's main activity is to run simulations. The application implements different artificial neural network (ANN) models to learn from their experiences. An Artificial Neural Network (ANN) is a network of artificial neurons that are similar to biological neurons in the way they process information. As the name implies, ANN's function in a manner similar to human beings. This means that an ANN learns by storing

information and processing the stored information. Based on the information processed, the ANN learns through some techniques known as adaptation, memorization, and memory. The information that is processed is dependent on the input signal fed to the network. The input to the network is a combination of the weights and the firing threshold. Key functionalities - Automatic simulation of a deterministic ANN - Fixed network input, variable network output - Switching between a recurrent and feed-forward ANN -

Shuffle networks - Full end-to-end training - Can be used to generate a multitude of different network types, as well as being able to examine individual neurons in an ANN Technical detail - Uses the Neural Network Toolbox (NNT) from S. Sarkar - Uses direct memory access for memory storing purposes - Uses a gamma-correction to correct for weight renormalization when training (it is equal to 0.5 for the suggested value) Files - ANNModel.hpp - ANNModel.cpp - external/ANN.hpp Bugs - If you try to run the application

after the last time you saved your data, the application will generate a lot of useless messages and crash. Additional notes - The application comes with a full C++ implementation of the Hebbian learning rule, which is one of the most basic learning rules found in Neural Network models. - The application runs on Windows, but is also available for Linux and Mac. Version history - 2.1.3 - 2.1.4 - 2.1.5 Citations External links Category:Neural networksKia Sorak Kia Sorak (November 17, 1970 in Tabriz, Iran) is

an Iranian photographer, photographer, artist and artist book artist. Biography Kia Sorak graduated with a B.A. in Visual Arts from the University of Tehran in 1991. Her M.F.A. was awarded by

**What's New In Learning Automata Simulator?**

This application will help you with learning from examples and will provide you with the visual interface to see your data in motion. The application has a few features: - Choose from the supplied examples; you can choose how

to apply them to the simulator. - The ability to save your results. - The ability to send your results to a JSON file. - The ability to have your results saved into a compressed.html file. Software downloads related to Live Learning Automata Simulator LearnAutomataLiv eLearnAutomataLiveLearnAutomataLiv eLearnAutomataLiveLearnAutomataLiv eLearnAutomataLiveLearnAutomataLiv eLearnAutomataLiveLearnAutomataLiv eLearnAutomataLiveLearnAutomataLiv eLearnAutomataLiveLearnAutomataLiv eLearnAutomataLiveLearnAutomataLiv

eLearnAutomataLiveLearnAutomataLiv eLearnAutomataLiveLearnAutomataLiv eLearnAutomataLiveLearnAutomataLiv eLearnAutomataLiveLearnAutomataLiv eLearnAutomataLiveLearnAutomataLiv eLearnAutomataLiveLearnAutomataLiv eLearnAutomataLiveLearnAutomataLiv eLearnAutomataLiveLearnAutomataLiv eLearnAutomataLiveLearnAutomataLiv eLearnAutomataLiveLearnAutomataLiv eLearnAutomataLiveLearnAutomataLiv eLearnAutomataLiveLearnAutomataLiv

eLearnAutomataLiveLearnAutomataLiv eLearnAutomataLiveLearnAutomataLiv eLearnAutomataLiveLearnAutomataLiv eLearnAutomataLiveLearnAutomataLiv eLearnAutomataLiveLearnAutomataLiv eLearnAutomataLiveLearnAutomataLiv eLearnAutomataLiveLearnAutomataLiv eLearnAutomataLiveLearnAutomataLiv eLearnAutomataLiveLearnAutomataLiv eLearnAutomataLiveLearnAutomataLiv eLearnAutomataLiveLearnAutomataLiv eLearnAutomataLiveLearnAutomataLiv

eLearnAutomataLiveLearnAutomataLiv eLearnAutomataLiveLearnAutomataLiv eLearnAutomataLiveLearnAutomataLiv eLearnAutomataLiveLearnAutomataLiv eLearnAutomataLiveLearnAutomataLiv eLearnAutomataLiveLearnAutomataLiv eLearnAutomataLiveLearnAutomataLiv eLearnAutomataLiveLearnAutomataLiv eLearnAutomataLiveLearnAutomataLiv eLearnAutomataLiveLearnAutomataLiv eLearnAutomataLiveLearnAutomataLiv eLearnAutomataLiveLearnAutomataLiv

eLearnAutomataLiveLearnAutomataLiv eLearnAutomataLiveLearnAutomataLiv eLearnAutomataLiveLearnAutomataLiv eLearnAutomataLiveLearnAutomataLiv eLearnAutomataLiveLearnAutomataLiv eLearnAutomataLiveLearnAutomataLiv eLearnAutomataLiveLearnAutomataLiv eLearnAutomataLiveLearnAutomataLiv eLearnAutomataLiveLearnAutomataLiv eLearnAutomataLiveLearnAutomataLiv eLearnAutomataLiveLearnAutom

#### Windows XP or later Mac OS X 10.10 or later Minimum: OS: Windows XP or later Processor: Intel Core 2 Duo (Dual Core) Windows Vista or later Mac OS X 10.9 or later Windows 7 or later Windows 8 or later

[https://www.coursesuggest.com/wp-content/uploads/2022/06/Remora\\_USB\\_Disk\\_Guard.pdf](https://www.coursesuggest.com/wp-content/uploads/2022/06/Remora_USB_Disk_Guard.pdf)

[https://www.topperireland.com/advert/thunderbird-message-filter-import-export-1-3-6-crack-activator-download](https://www.topperireland.com/advert/thunderbird-message-filter-import-export-1-3-6-crack-activator-download-for-pc/)[for-pc/](https://www.topperireland.com/advert/thunderbird-message-filter-import-export-1-3-6-crack-activator-download-for-pc/)

<https://timesnest.com/mediaopener/>

<https://togetherwearegrand.com/franz-crack-download-pc-windows/>

[https://deccan-dental.com/microsoft-visual-studio-and-net-framework-log-collection-tool-crack-](https://deccan-dental.com/microsoft-visual-studio-and-net-framework-log-collection-tool-crack-download-3264bit/)

[download-3264bit/](https://deccan-dental.com/microsoft-visual-studio-and-net-framework-log-collection-tool-crack-download-3264bit/)

<https://beznaem.net/wp-content/uploads/2022/06/NBrushApp.pdf>

<https://bryophyteportal.org/portal/checklists/checklist.php?clid=9450>

[https://wocfolx.com/upload/files/2022/06/rcFbGDucM7YPx3tGDGCT\\_06\\_820ffae2bd296d224673fbcf86e06d](https://wocfolx.com/upload/files/2022/06/rcFbGDucM7YPx3tGDGCT_06_820ffae2bd296d224673fbcf86e06d99_file.pdf) [99\\_file.pdf](https://wocfolx.com/upload/files/2022/06/rcFbGDucM7YPx3tGDGCT_06_820ffae2bd296d224673fbcf86e06d99_file.pdf)

<http://formeetsante.fr/wp-content/uploads/zoltfay.pdf>

[https://gamer.ini.chat/upload/files/2022/06/MOZdkUMsv4Sr73BRnadL\\_06\\_820ffae2bd296d224673fbcf86e06d](https://gamer.ini.chat/upload/files/2022/06/MOZdkUMsv4Sr73BRnadL_06_820ffae2bd296d224673fbcf86e06d99_file.pdf) [99\\_file.pdf](https://gamer.ini.chat/upload/files/2022/06/MOZdkUMsv4Sr73BRnadL_06_820ffae2bd296d224673fbcf86e06d99_file.pdf)